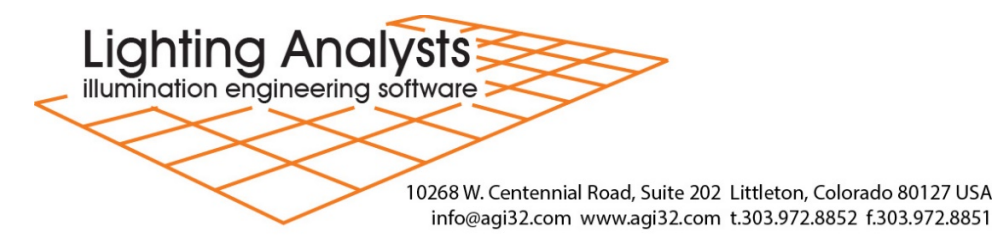

## **Introduction for Educational Institutions.**

Welcome to a new educational term. If you have previously enjoyed our free downloads of software for educational use, you will find a few tasks have changed.

- Please review the linked **[Policy for Educational Use](https://lightinganalysts.freshdesk.com/helpdesk/attachments/22047508320)**.
- On April 10<sup>th</sup>, 2018 we transitioned to Subscription Licensing. You will need to complete the linked **[EDU Policy](https://lightinganalysts.freshdesk.com/helpdesk/attachments/22047508320)** (and return to [mparks@agi32.com\)](mailto:mparks@agi32.com). After review, you will be notified when your LAI license account is ready for you to download, install, and activate the most current versions of our software – as you defined your need in the EDU Policy
- Here is a link to the **[Subscription Procedures](https://support.agi32.com/support/solutions/folders/22000168699)** all instructions will be available using this link.
- To obtain the current version for installation, please visit our website [www.lightinganalysts.com.](http://www.lightinganalysts.com/) Scroll down one page and see our product line-up. Click on the 'Try' button for any desired product to find the download button.
- Please review the instructions for the **[License Portal](https://support.agi32.com/support/solutions/articles/22000223673-license-portal)**. Here you will configure your products, maintain Users (for Single User installation / activation on personal equipment), and manage your active sessions. You will no longer need to supply your student roster, instead – appoint a **License Portal Admin** at your site to enter all the student's (or staff) full name and email. Adding Users will trigger an email with 'Do-Not-Reply' in the subject line from [info@agi32.com.](mailto:info@agi32.com) These emails must be opened, click on the Verify Email Button and establish a password.
- Once all Single-User license users are entered in the License Portal, the application can be downloaded and installed. Upon first opening the application a new License Manager dialog appears. Follow the instruction links provided in the License Manager to **[Activate the Subscription.](https://support.agi32.com/support/solutions/articles/22000218865-activate-or-renew-subscription)** Be certain to check your inbox or junk mail, open the email with 'Do-Not-Reply' in the subject line and click on the "Verify" link to complete the license activation.
- LAI Network Service and the Network Clients have been replaced with a Multi-User license. The **[Remote](https://support.agi32.com/support/solutions/articles/22000220651-remote-deployment-instructions)  [Deployment](https://support.agi32.com/support/solutions/articles/22000220651-remote-deployment-instructions)** utility allows Auto-Activation for your computer labs and studios. You will not need to enter a Username for Remote Deployment and you will be notified of activation in the License Portal under Activations (verification emails are not sent). If you previously used the LAI Network Service, this document on **[Network Licensing –](https://support.agi32.com/support/solutions/articles/22000217978-network-licensing-changes-faq) Changes FAQ** addresses many questions you may have.

Please request your IT staff ensure the firewall / proxy server allow [communication with our domain:](https://support.agi32.com/support/solutions/articles/22000226007-unable-to-connect-to-license-server) **\*.agi32.com.**

Lighting Analysts continues to support your efforts. Please do not hesitate to contact me with any additional questions or needs.

Regards,

## **Mari Ann Parks | Office Manager**

Lighting Analysts, Inc. **1 3 am in** 

10268 W. Centennial Road Suite #202 **|** Littleton, CO 80127 **email** [mparks@AGi32.com](mailto:mparks@AGi32.com) **t** 303.972.8852 x511 **|** [www.agi32.com](http://www.agi32.com/)